# **Cuddeback Simple User Interface Quick Set-Up**

A quick guide to setting up your Cuddeback camera that operates on our Simple User Interface.

# **Cudde bac**

## **Supplies Needed to Begin Set-Up**

- 1. Required amount of batteries
- 2. Full-size SD card 2-32GB. We recommend the SanDisk brand

#### **Simple User Interface - Getting Started**

1. Set the Time - Turn the Rotary Dial to Time. Press the A button to set the hour. Press the B button to set the minutes. Once you have set both, move to step two.

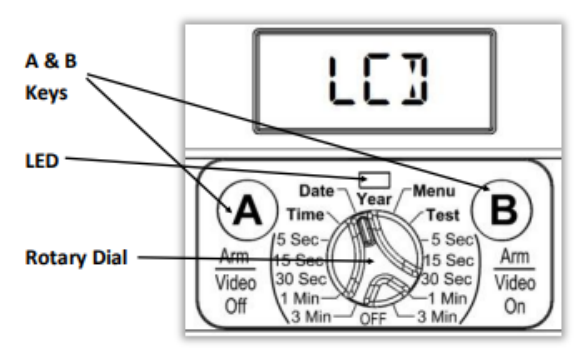

- 2. Set the Date Turn the Rotary Dial to Date. Press the A button to change the digit before the back slash. This is the month of the year setting. Press the B button to change the digits after the back slash. This is the day of the month setting. Turn the Dial to Year. Press A button to go down numerically and Press B button to go up numerically in the year setting.
- 3. Arm the Camera Turn the Rotary Dial to a delay. The Delay dictates how fast the camera will re-arm to take an image after it has already been triggered by heat/motion and taken an image. Simple user interface offers delay settings on either side. Left side is for picture only, Right side would be picture then video.

#### **Simple User Interface - Recommended Settings**

The following explains the parameters on the camera the user can change. We recommend leaving it set to **P0:0** as this leaves the camera on default settings.

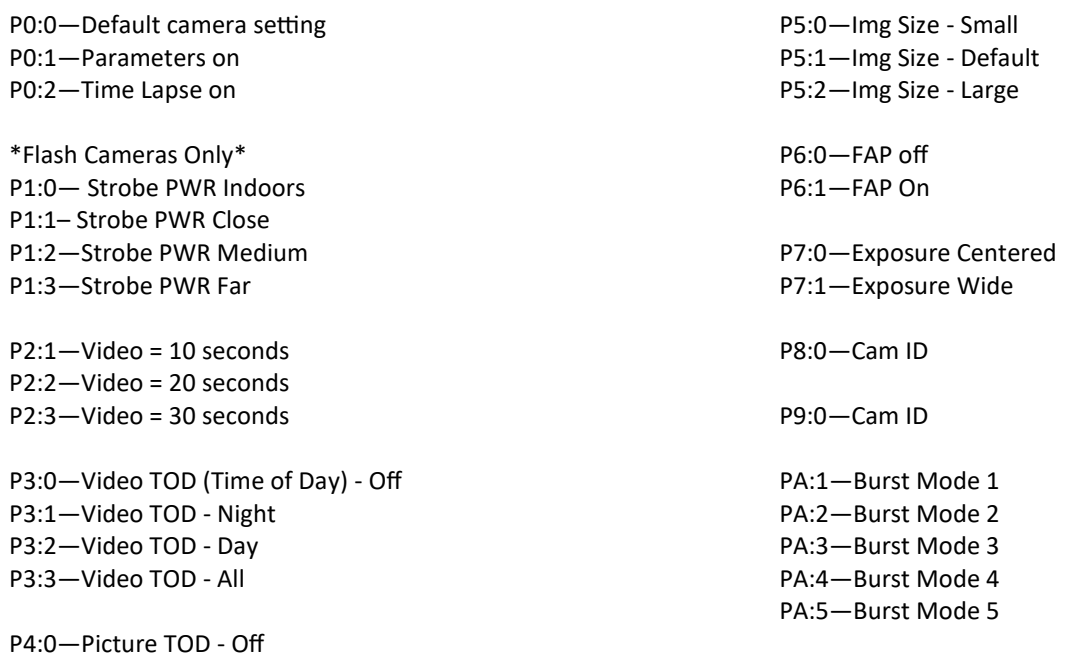

P4:1—Picture TOD - Night P4:2—Picture TOD - Day

## **Cuddeback Advanced User Interface Quick Set-Up**

A quick guide to setting up your Cuddeback camera that operates on our Advanced User Interface.

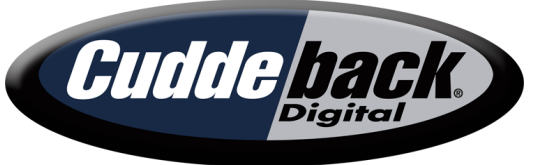

### **Supplies Needed to Begin Set-Up**

- 1. Required amount of batteries
- 2. Full-size SD card 2-32GB. We recommend the SanDisk brand

#### **Advanced User Interface - Getting Started**

1. Set the Time - Press the Mode button to Clock. This should show you the clock. Use the Up/Down arrows to adjust hour setting. Press the More button to go to minute setting. Use the Up/Down arrows to change the minute setting.

The Advanced User Interface has 3 sections: LCD Display, Keys, LEDs.

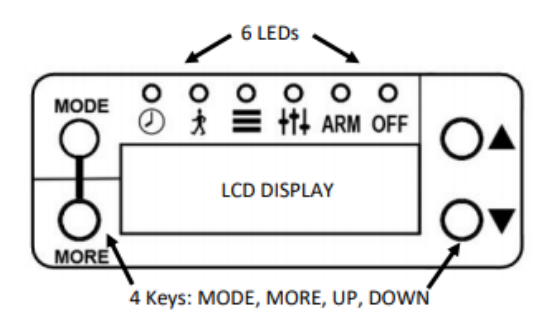

2. Set the Date - Press the More button after setting time to move to the date. Press the Up arrow to get to the month. Use the Up/Down arrows to change the month. Press the More button to move to the day. Use the Up/Down arrows to change the day. Press the More button to move to the year. Use the Up/Down Arrows to change the year.

#### **Advanced User Interface - Recommended Settings**

The following explains the **recommended settings** for quick-set up of Cuddeback cameras.

There are a few options under Commands that you can change, but we recommend leaving them set to default. Leaving them on default is the recommended option.

Press Mode to Settings, which should flash EZ Mode and is the recommended mode to use for quick set-up.

Press More and you will see the camera Delay, which is set to 15 seconds and the recommended setting for quick set-up. The Delay dictates how fast the camera will reload to take an image after it has already been triggered by heat/motion and taken an image.

Press More and you will see the Video setting, which is default set to OFF. We recommend leaving it to off for quick set-up.

After you have set the Date/Time and the camera delay. Press Mode to ARM, close the user interface door and slide the camera onto the camera mount. The camera will count down and ARM, meaning it is ready to start taking pictures that are triggered by both heat/motion.

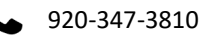